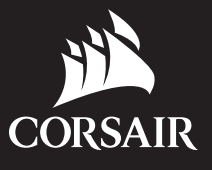

@

◈

# K83 WIRELESS

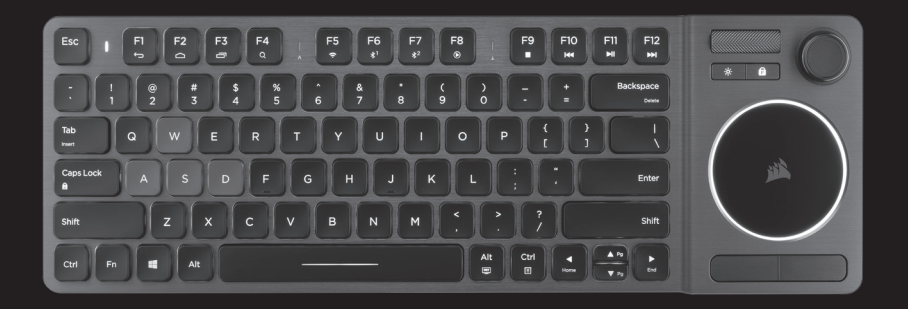

⊕

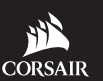

WEB: corsair.com PHONE: (888) 222-4346 BLOG: corsair.com/blog

SUPPORT: support.corsair.com

FORUM: forum.corsair.com YOUTUBE: youtube.com/corsairhowto

© 2018 CORSAIR COMPONENTS, INC. All rights reserved. CORSAIR and the sails logo are registered trademarks in the United States and/or other countries. All other trademarks are the property of their respective owners. Product may vary slightly from those pictured. 49-001681 AA ENTERTAINMENT KEYBOARD

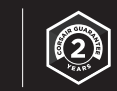

# K83 WIRELESS

#### PROJECT: K83 WIRELESS ENTERTAINMENT KEYBOARD QSG

#### REGION: WORLDWIDE

LANGUAGES: ENGLISH / FRENCH (FRANCE) / GERMAN / ITALIAN / SPANISH (SPAIN) / PORTUGUESE POLISH / RUSSIAN / JAPANESE / TRAD. CHINESE / SIMP. CHINESE / KOREAN

#### **BLACK**

 $\bigoplus$ 

PART NUMBER: 49-001681 revAA DATE: Tuesday January 23 2018 MATERIAL: Cover 80# Matrix Dull White Cover Pages: 100# Matrix Dull White Text DIELINE PART NUMBER: 40-000273 Rev AA

SIZE FOLDED: 127mm x 122mm ( W x H ) SIZE FLAT: 254mm x 122mm ( W x H ) DESIGNER: Jessica Hall

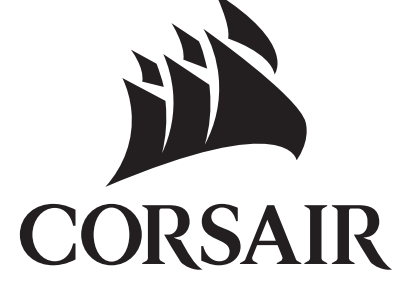

 $\bigoplus$ 

 $\bigoplus$ 

 $\bigcirc$ 

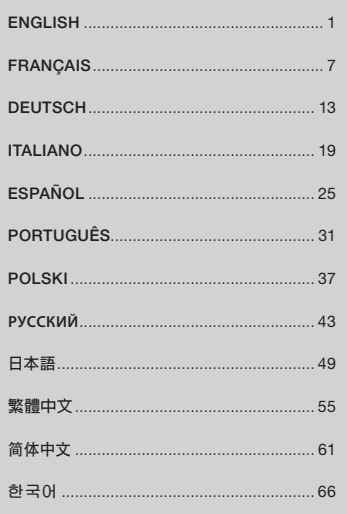

**PY** 日

简 한

### CONGRATULATIONS!

The K83 Wireless Entertainment Keyboard offers the latest in living room media control. Refined Ultra-fast 2.4GHz wireless is designed for gaming and other high-performance applications. aluminum design with white backlighting compliments any setup, while the integrated joystick and touchpad make navigating menus and playing games smooth and intuitive. Connect to your PC via ultra-fast 2.4GHz wireless, or to popular streaming media players and mobile devices via Bluetooth wireless. Combining stylish design with the latest in living room control, the K83 gives you a front row seat to your media.

Visit www.corsair.com/K83-FAQ for advanced functionality and device compatibility.

#### READ THIS FIRST – POWER AND CHARGING

The K83 must be fully charged before its first use. Connect the K83 to an available USB 2.0 or 3.0 port on your PC with the USB charging / data cable until the status LED turns solid green.

- > Connect the keyboard to a USB 3.0 or 3.1 (Type-A) port on a PC running iCUE for the fastest charging speed
- > The status LED indicator will change to signal battery status when the keyboard is turned on, charging, charged, or low on power
- > Reducing brightness, unplugging power when charged, and not leaving the battery discharged for long periods of time will help to maximize battery life\*

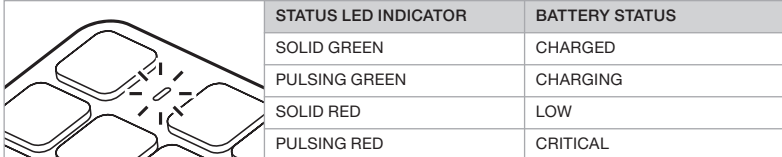

\*Rechargeable batteries have a limited life

⊕

#### USB WIRED MODE FOR WINDOWS®

While the K83 is connected to your PC and charging, it will automatically enter USB wired mode. You can switch to a wireless mode at any time.

# 1 2 SETTING UP 2.4GHz WIRELESS FOR WINDOWS®

> Turn on the keyboard by pressing the power button

> Connect the USB wireless receiver to an available front panel USB 2.0 or 3.0 port on your PC > The status LED indicator will turn solid white when connected

IMPORTANT: If the 2.4GHz connection isn't automatic, move the USB wireless receiver to a

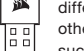

⊛

ierent front panel USB port and away from devices that may cause interference including er USB wireless adapters, wireless networking equipment, and USB storage devices

such as flash drives.

If reconnection is required, initiate USB wireless receiver pairing via the iCUE software settings menu and hold FN + F5 on the keyboard for 2 seconds.

#### SETTING UP *BLUETOOTH®* WIRELESS FOR WINDOWS® OR ANDROID™

Bluetooth wireless is great for typing, navigation, and media playback control.

> Initiate Bluetooth pairing mode on your Bluetooth 4.0 or higher enabled product

> Hold FN + F6 on the keyboard until the status LED indicator rapidly blinks blue

> Input the code from your Bluetooth product on the keyboard and press the Enter key

> The status LED indicator will turn solid blue when connected

The K83 has two Bluetooth keys (F6 and F7) allowing you to remember and easily switch between more than one Bluetooth host device.

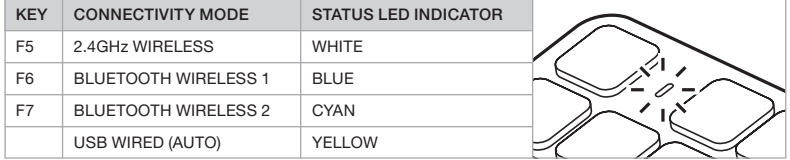

# 3 4 GETTING TO KNOW YOUR KEYBOARD

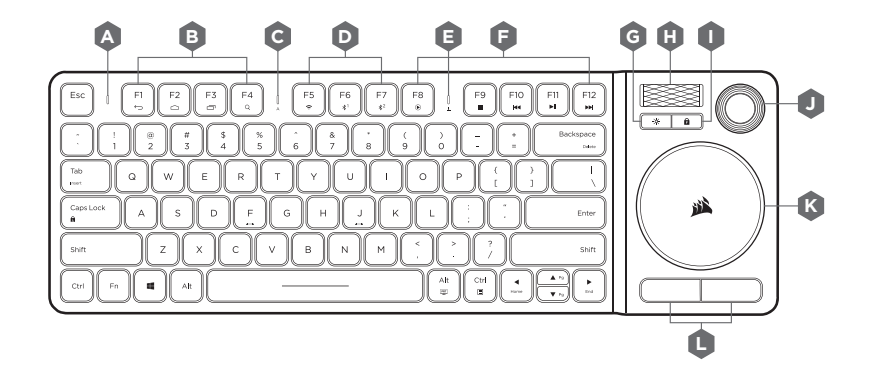

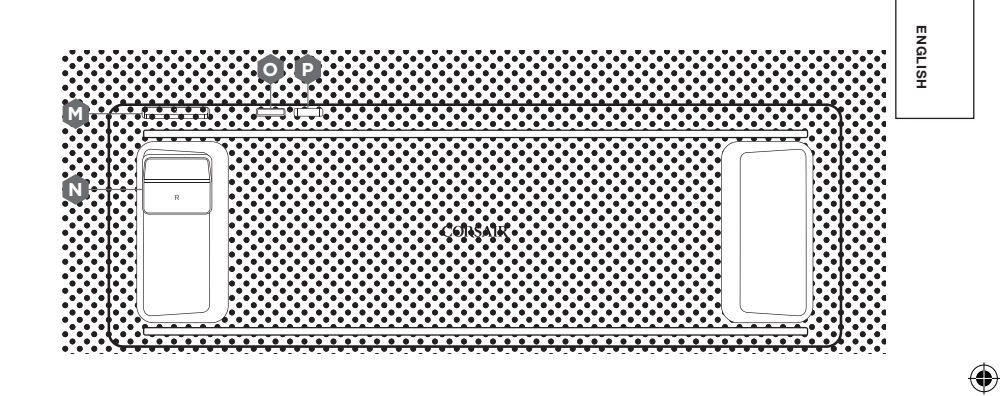

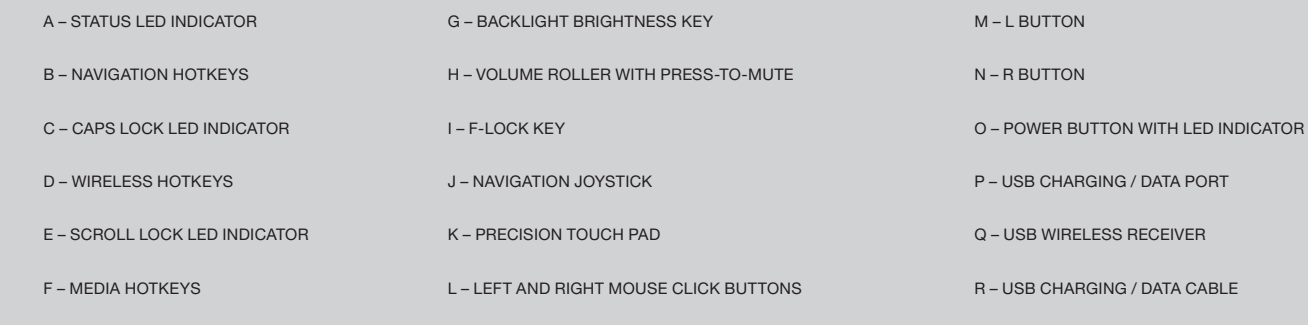

 $\bigoplus$ 

♦

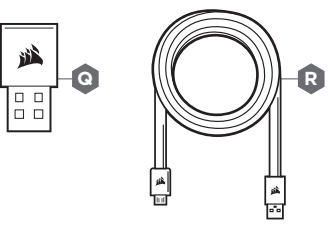

**K**

### F-LOCK AND FUNCTIONS

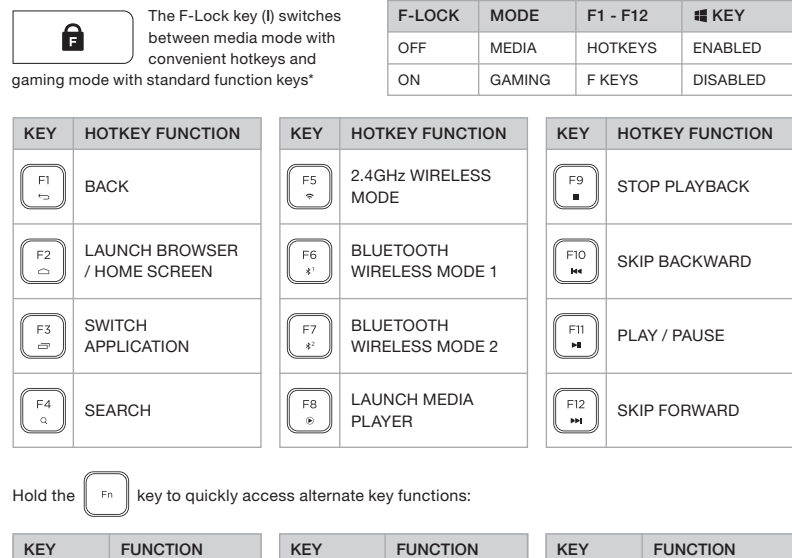

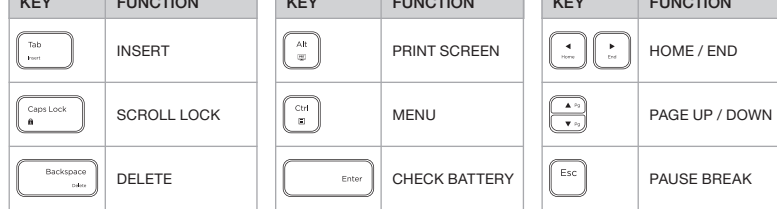

\*Not all functions may be available on all devices.

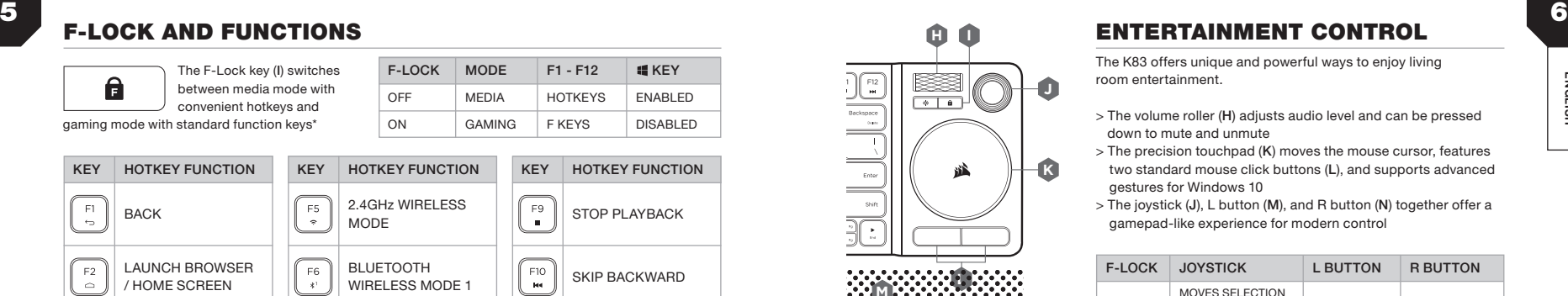

 $\bigoplus$ 

◈

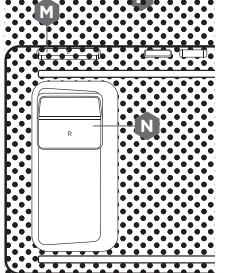

# A CORSAIR INTERFACE

### **A ENTERTAINMENT CONTROL**

The K83 offers unique and powerful ways to enjoy living room entertainment.

- > The volume roller (H) adjusts audio level and can be pressed down to mute and unmute
- **K** > The precision touchpad (K) moves the mouse cursor, features two standard mouse click buttons (L), and supports advanced gestures for Windows 10
- > The joystick (J), L button (M), and R button (N) together offer a gamepad-like experience for modern control

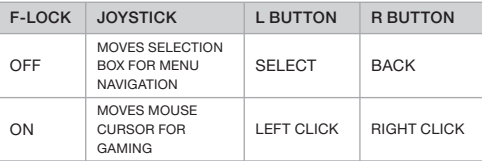

For the best gaming experience, place the keyboard on your lap using your left hand for WASD or QWER and your right hand for the joystick with L and R buttons.

NOTE: Not all functions may be available on all devices. Visit www.corsair.com/K83-FAQ to learn about advanced functionality and device compatibility.

#### iCUE SOFTWARE

Install iCUE sofware on a Windows PC to customize modes and settings for the joystick, touchpad, L and R buttons, advanced gestures, and backlighting to personalize the product experience.

Download iCUE from www.corsair.com/downloads

⊕

⊕

## FÉLICITATIONS !

Le clavier de divertissement sans fil K83 offre la pointe de la technologie en matière de contrôle La technologie sans fil 2,4 GHz est concue pour le gaming et d'autres applications exigeantes. multimédia de salon. La conception en aluminium brossé et le rétroéclairage blanc donnent de l'élégance à la configuration, tandis que le pavé tactile et le joystick intégrés rendent vos parties de jeu et la navigation au sein des différents menus à la fois simples et intuitives. Branchez-le à votre ordinateur à l'aide de la technologie sans fil ultra-rapide à 2,4 GHz, ou à un lecteur multimédia ou un appareil mobile via une connexion Bluetooth sans fil. Associant un design élégant à une technologie de contrôle multimédia de pointe, le K83 vous offrira une expérience numérique époustouflante.

Rendez-vous sur www.corsair.com/K83-FAQ pour en savoir plus sur les fonctionnalités et la compatibilité matérielle.

#### ALIMENTATION ET CHARGEMENT

Le K83 doit être complètement chargé avant sa première utilisation. Connectez-le à un port USB 2.0 ou 3.0 disponible sur votre ordinateur à l'aide du câble de données et de charge USB jusqu'à ce que la LED reste allumée en vert.

- > Branchez le clavier sur un port USB 3.0 ou 3.1 (type A) d'un PC exécutant iCUE pour bénéficier de la vitesse de charge la plus rapide
- > Réduire la luminosité, débrancher le câble lorsque le clavier est chargé et ne pas laisser la batterie déchargée de manière prolongée permet de prolonger la durée de vie de la batterie au maximum\*
- > Le voyant à LED d'état passe au statut « batterie » lorsque le clavier est allumé, en cours de chargement, rechargé ou en batterie faible

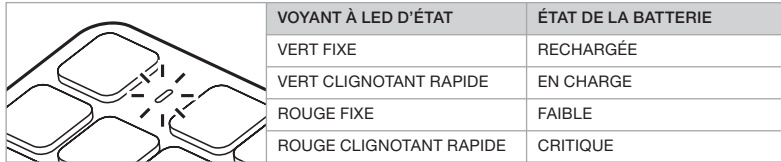

\*Les batteries rechargeables possèdent une durée de vie limitée

#### MODE FILAIRE USB POUR WINDOWS®

Lorsque le K83 est connecté à votre ordinateur et est en cours de recharge, il passera automatiquement en mode filaire USB. Vous pouvez repasser au mode sans fil à tout moment.

# 7<br>The FELICITATIONS ! THE CONFIGURATION DU SANS FIL 2,4 GHz POUR WINDOWS®

> Allumez le clavier en appuyant sur le bouton d'alimentation

> Branchez le récepteur sans fil USB à un port USB 2.0 ou 3.0 en façade sur votre ordinateur > Le voyant à LED d'état reste allumé en blanc une fois connecté

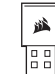

€

IMPORTANT : Si la connexion 2,4 GHz ne se fait pas automatiquement, placez le récepteur sans fil USB sur un autre port USB et éloignez-le des appareils pouvant provoquer des

interférences. Il peut s'agir, entre autres, des adaptateurs USB sans fil, des équipements

réseau sans fil et des appareils de stockage USB (tels que les clés USB, par exemple).

Si une reconnexion est nécessaire, lancez l'appariement du récepteur sans fil USB via les paramètres du logiciel iCUE et maintenez les touches FN et F5 enfoncées pendant 2 secondes.

#### CONFIGURATION DU *BLUETOOTH®* SANS FIL POUR WINDOWS® OU ANDROID™

La technologie Bluetooth est efficace pour le contrôle de la saisie, de la navigation et de la lecture multimédia.

- > Lancez le mode d'appariement Bluetooth sur votre produit équipé de la fonction Bluetooth 4.0 ou supérieure
- > Maintenez les touches FN et F6 enfoncées jusqu'à ce que le voyant à LED clignote rapidement en bleu
- > Saisissez le code de votre produit Bluetooth avec le clavier et appuyez sur la touche Entrée
- > Le voyant à LED d'état reste allumé en bleu une fois connecté

Le K83 possède deux touches Bluetooth (F6 et F7) permettant d'enregistrer plusieurs appareils hôtes Bluetooth et de basculer entre eux.

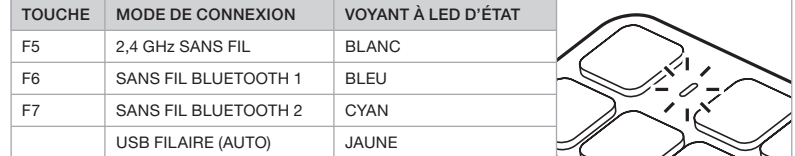

# 9 10 PRÉSENTATION DU CLAVIER

F – RACCOURCIS CLAVIER MULTMÉDIA

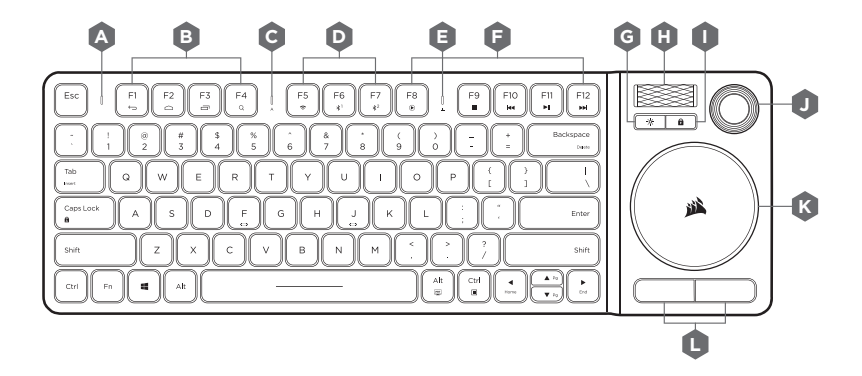

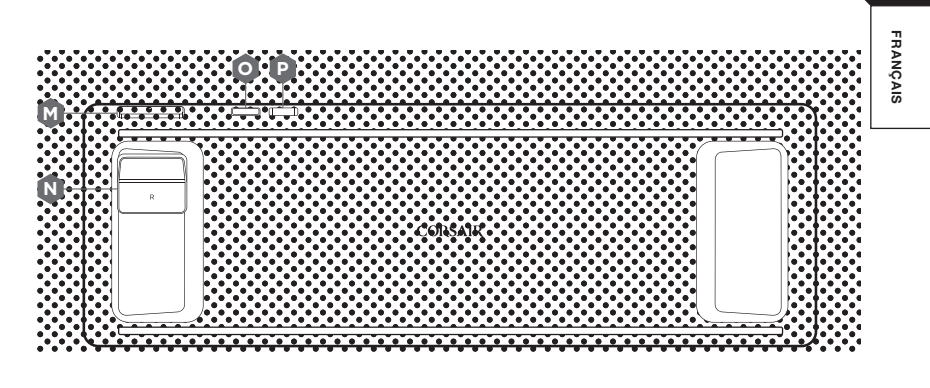

R – CÂBLE DE CHARGEMENT ET DE DONNÉES USB

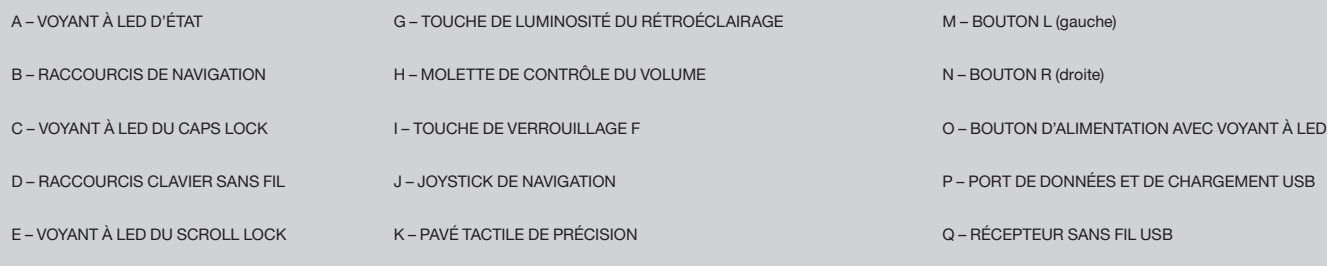

 $\bigoplus$ 

 $\bigcirc$ 

L – BOUTONS DE CLIC DROIT ET GAUCHE

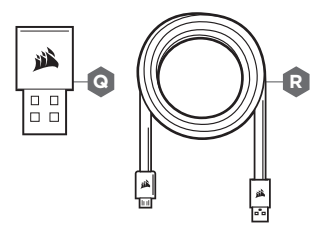

 $\bigoplus$ 

**K**

# 11 **AU TOUCHE DE VERROUILLAGE F ET FONCTIONS**<br>
↑ TOUCHE DE VERROUILLAGE F ET FONCTIONS

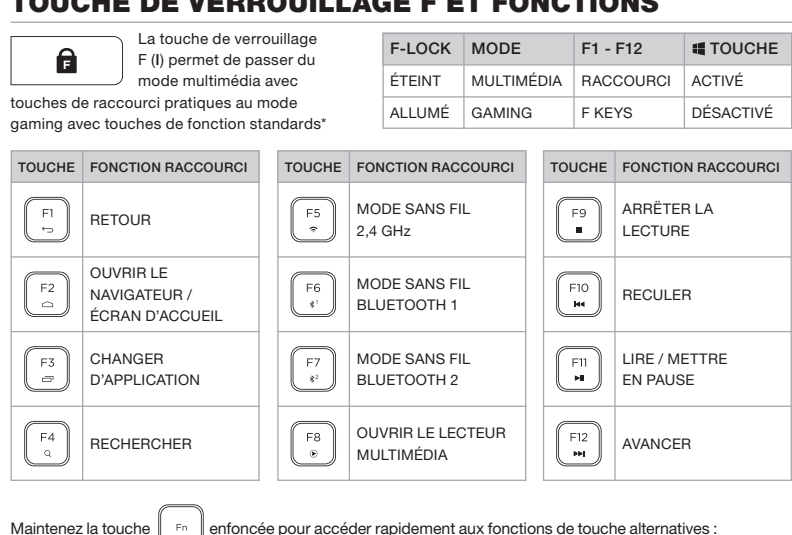

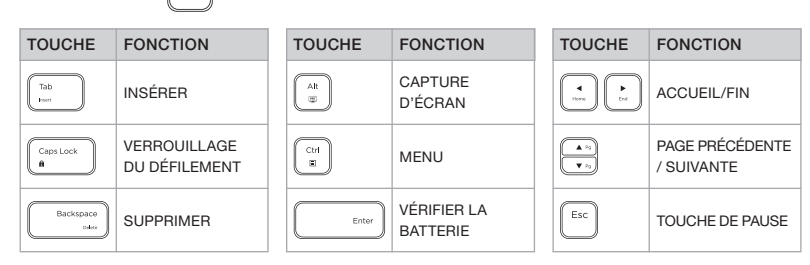

\*Certaines fonctions peuvent être indisponibles sur certains appareils.

⊕

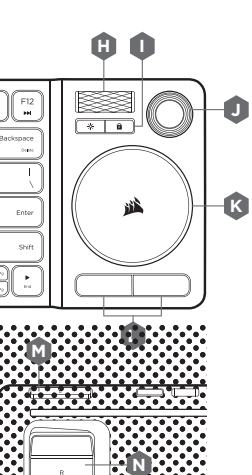

45

◈

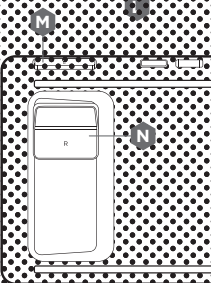

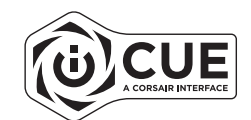

### **CONTRÔLE DU DIVERTISSEMENT**

Le K83 constitue un moyen unique et puissant de profiter d'une expérience multimédia de salon.

- vc<br>le<br>sk > La molette de contrôle du volume ( H) règle le niveau du volume audio. Il suffit d'appuyer dessus pour couper ou activer le son > Le pavé tactile de précision ( K) déplace le curseur de la souris,
- est doté de deux boutons ( L) et prend en charge les fonctions de geste avancées pour Windows 10
- > Le joystick ( J), le bouton L ( M) et le bouton R ( N) donnent l'impression d'avoir une manette de jeu entre les mains

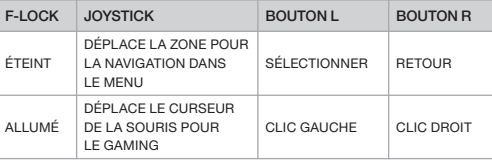

Pour une expérience gaming optimale, mettez le clavier sur vos genoux et utilisez votre main gauche pour utiliser les touches WASD ou QWER, et votre main droite pour le joystick avec les boutons L et R.

REMARQUE : Certaines fonctions peuvent être indisponibles sur certains appareils.

Rendez-vous sur www.corsair.com/K83-FAQ pour en savoir plus sur les fonctionnalités avancées et la compatibilité matérielle.

#### LOGICIEL iCUE

Installez le logiciel iCUE sur un ordinateur Windows pour personnaliser les modes et les paramètres du joystick, du pavé tactile, des boutons L et R, des gestes avancés et du rétroéclairage afin d'obtenir un produit sur mesure.

Téléchargez iCUE sur le site www.corsair.com/downloads

⊕

### HERZLICHEN GLÜCKWUNSCH!

Die drahtlose Entertainment-Tastatur K83 verfügt über die neuesten Funktionen für die Mediensteuerung in Ihrem Zuhause. Das elegante Aluminium-Design mit weißer Hintergrundbeleuchtung wertet jedes System auf, und der integrierte Joystick und das Touchpad erleichtern die intuitive Navigation durch die Menüs und sorgen für flüssige Bewegungen beim Gaming. Verbinden Sie Ihren PC über eine ultraschnelle 2,4-GHz-Drahtlosverbindung, oder nutzen Sie Bluetooth zum Anschließen von gängigen Streaming-Media-Playern und Mobilgeräten. Durch die Kombination aus stilvollem Design und hochmoderner Mediensteuerung bietet die K83 ein perfektes Medienerlebnis für Ihr Zuhause.

Unter www.corsair.com/K83-FAQ erhalten Sie Informationen über weitere Funktionen und kompatible Geräte.

#### BITTE ZUERST LESEN – AUFLADEN DES AKKUS

Vor der ersten Verwendung müssen Sie die K83 vollständig aufladen. Schließen Sie die K83 dazu mithilfe des USB-Ladekabels an einen freien USB 2.0- oder USB 3.0-Port Ihres Computers an, und warten Sie, bis die Status-LED durchgehend grün leuchtet.

- > Schließen Sie die Tastatur für schnelles Aufladen an einen USB 3.0- oder USB 3.1 (Typ A)- Anschluss an einem PC mit iCUE an
- > Nach dem Einschalten der Tastatur zeigt diese LED-Anzeige den Ladestatus des Akkus an: wird aufgeladen, ist vollständig aufgeladen oder niedriger Akku-Stand
- > Die Lebensdauer des Akkus lässt sich maximieren, indem die Hintergrundbeleuchtung reduziert wird, das Netzkabel beim Aufladen abgetrennt wird und der Akku nicht über längere Zeit entladen bleibt\*

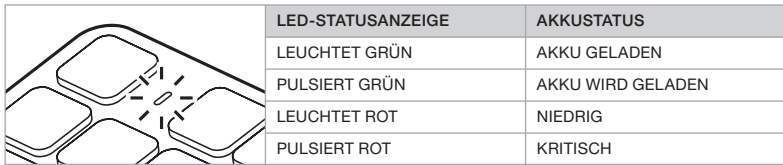

\*Akkus haben eine begrenzte Lebensdauer

⊕

#### KABELGEBUNDENER USB-MODUS FÜR WINDOWS®

Wenn die K83 zum Laden mit dem PC verbunden wird, wechselt sie automatisch in den kabelgebundenen USB-Modus. Sie können jederzeit zurück in den Drahtlosmodus wechseln.

# 13 14 EINRICHTEN 2,4-GHz-DRAHTLOS FÜR WINDOWS®

Die ultraschnelle 2,4-GHz-Drahtlosverbindung wurde speziell für Gaming und andere Hochleistungsanwendungen entwickelt.

> Schalten Sie die Tastatur ein, indem Sie auf den Netzschalter drücken

> Schließen Sie den USB-Drahtlosempfänger an einen USB 2.0- oder USB 3.0-Port Ihres PC an > Wenn die Verbindung aktiv ist, leuchtet die LED-Statusanzeige durchgehend weiß

WICHTIG: Wenn sich die 2,4-GHz-Verbindung nicht automatisch herstellt, schließen Sie

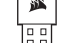

⊛

den USB-Drahtlosempfänger an einen anderen USB-Port an der Gerätefront sowie weiter entfernt von Geräten an, die möglicherweise Interferenzen verursachen können, wie andere

USB-Drahtlosadapter, WLAN-Geräte und USB-Speichergeräte wie Flash-Laufwerke.

Wenn ein Neuaufbau der Verbindung erforderlich ist, starten Sie das Koppeln des USB-Drahtlosempfängers über das Einstellungsmenü der iCUE-Software, und halten Sie die Tasten Fn + F5 auf der Tastatur zwei Sekunden lang gedrückt.

#### EINRICHTEN VON KABELLOSEM *BLUETOOTH®* FÜR WINDOWS® ODER ANDROID™

Eine Bluetooth-Drahtlosverbindung ist ideal zum Tippen und Navigieren sowie zur Steuerung der Medienwiedergabe.

> Starten Sie den Bluetooth-Kopplungsmodus Ihres Bluetooth 4.0-fähigen (oder höher) Geräts

- > Halten Sie die Tasten Fn + F6 der Tastatur so lange gedrückt, bis die LED-Statusanzeige schnell blau blinkt
- > Geben Code Ihres Bluetooth-Produkts über die Tastatur, und drücken Sie die Eingabetaste > Wenn die Verbindung aktiv ist, leuchtet die LED-Statusanzeige durchgehend blau

Die K83 verfügt über zwei Bluetooth-Tasten (F6 und F7), über die Sie zwischen mehreren Bluetooth-Hostgeräten hin- und herschalten können.

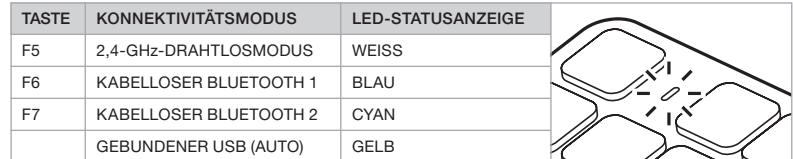

# 15 16 KENNENLERNEN DER TASTATUR

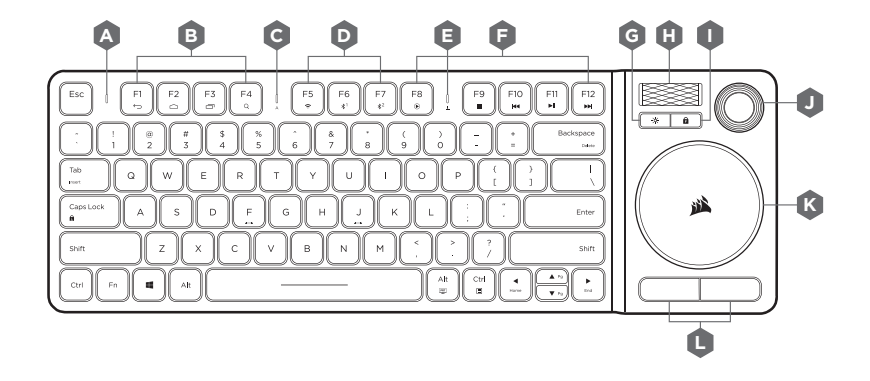

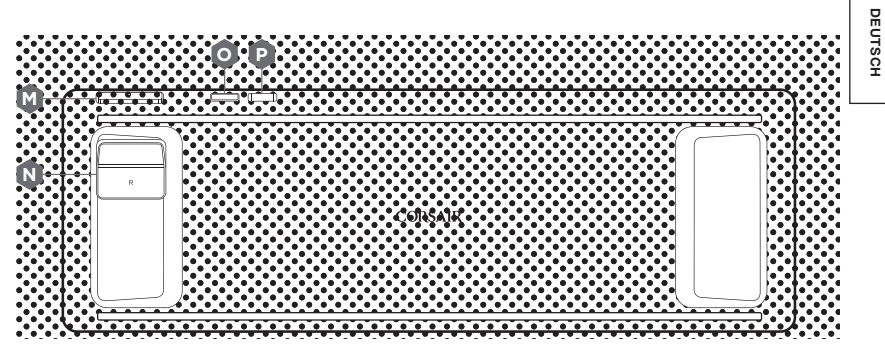

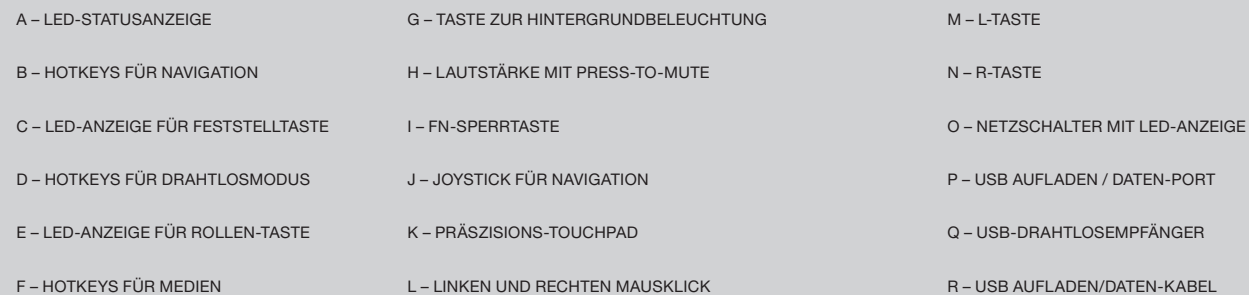

 $\bigoplus$ 

 $\bigcirc$ 

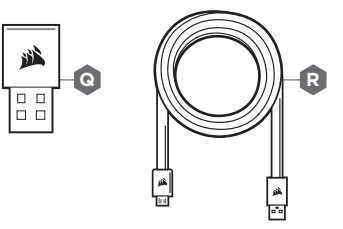

**K**

 $\bigoplus$ 

#### **A** FN-SPERRTASTE UND FUNKTIONEN

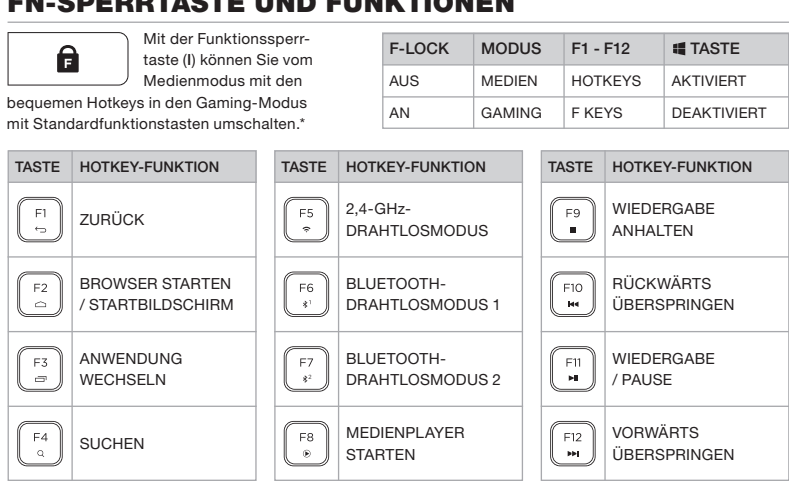

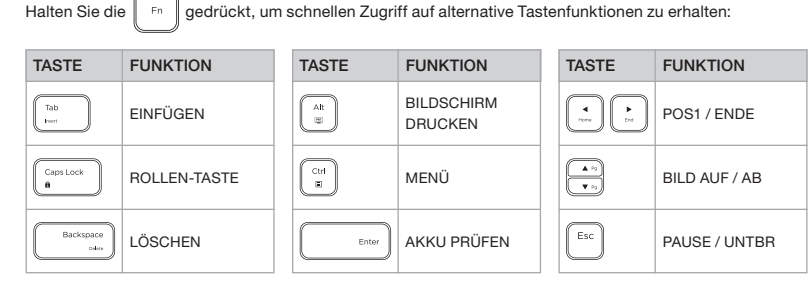

\*Möglicherweise sind nicht alle Funktionen auf allen Geräten verfügbar.

 $\bigoplus$ 

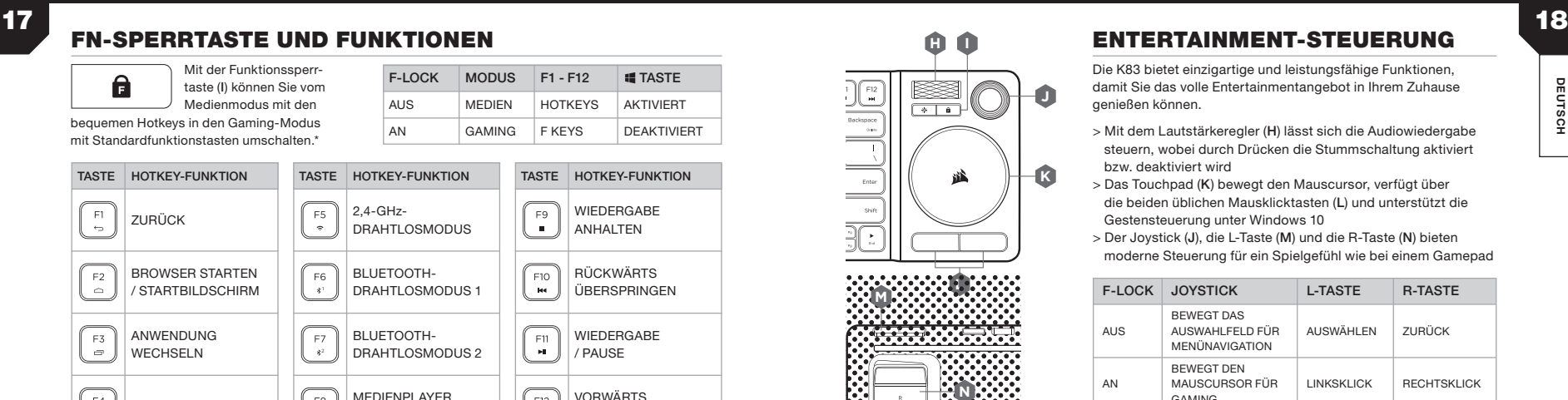

 $\bigoplus$ 

◈

# **L M**  $\cdots$

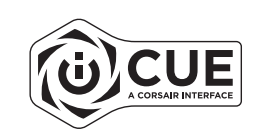

### **ENTERTAINMENT-STEUERUNG**

Die K83 bietet einzigartige und leistungsfähige Funktionen, damit Sie das volle Entertainmentangebot in Ihrem Zuhause genießen können.

- us<br>rç<br>tiv > Mit dem Lautstärkeregler ( H) lässt sich die Audiowiedergabe steuern, wobei durch Drücken die Stummschaltung aktiviert bzw. deaktiviert wird
- > Das Touchpad ( K) bewegt den Mauscursor, verfügt über die beiden üblichen Mausklicktasten ( L) und unterstützt die Gestensteuerung unter Windows 10
- > Der Joystick ( J), die L-Taste ( M) und die R-Taste ( N) bieten moderne Steuerung für ein Spielgefühl wie bei einem Gamepad

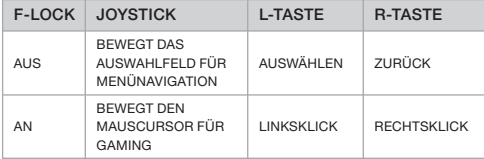

Das beste Gaming-Erlebnis erhalten Sie, wenn Sie die Tastatur auf Ihren Schoß nehmen, sodass Ihre linke Hand die WASD- oder QWER-Tasten und Ihre rechte Hand den Joystick mit L- und R-Tasten bedienen kann.

HINWEIS: Möglicherweise sind nicht alle Funktionen auf allen Geräten verfügbar. Unter www.corsair.com/K83-FAQ Sie über Funktionen und kompatible Geräte.

#### iCUE-SOFTWARE

Installieren Sie die iCUE-Software auf einem Windows-PC, um Modi und Einstellungen für Joystick, Touchpad, L- und R-Tasten, erweiterte Gestensteuerung und Hintergrundbeleuchtung an Ihre individuellen Anforderungen und Wünsche anzupassen.

Laden Sie iCUE unter www.corsair.com/downloads

♠

## COMPLIMENTI!

⊕

La tastiera K83 Wireless Entertainment offre il massimo in fatto di controllo multimediale da salotto. Il design raffinato in alluminio con retroilluminazione bianca è adatto a qualsiasi configurazione, mentre il touchpad e il joystick integrati rendono facile e intuitivo navigare tra i menu e dedicarsi al gaming. Collegala al tuo PC mediante la connessione a bassa latenza a 2,4 GHz, oppure ai più popolari lettori multimediali di streaming e ai dispositivi mobili mediante Bluetooth. Unendo un design elegante al massimo delle funzioni in fatto di controllo da salotto, la tastiera K83 ti fornisce un posto in prima fila per goderti i tuoi elementi multimediali.

Visita www.corsair.com/K83-FAQ per conoscere le funzionalità avanzate e la compatibilità con altri dispositivi.

#### LEGGI PRIMA QUI – ALIMENTAZIONE E RICARICA

La tastiera K83 deve essere caricata completamente prima dell'utilizzo iniziale. Collega la tastiera K83 a una porta USB 2.0 o 3.0 disponibile sul tuo PC mediante il cavo di ricarica / dati USB e attendi che il LED di stato si illumini di verde fisso.

- > Collega la tastiera a una porta USB 3.0 o 3.1 (Type-A) sul tuo PC con iCUE per la massima velocità di ricarica
- > L'indicatore LED di stato passerà a segnalare lo stato della batteria non appena la tastiera sarà accesa, messa in ricarica o ricaricata correttamente o quando starà per finire la carica
- > Per contribuire a massimizzare la durata della batteria, riduci l'illuminazione, scollega la tastiera dall'alimentazione una volta carica ed evita di lasciare la batteria scarica per lunghi periodi di tempo\*

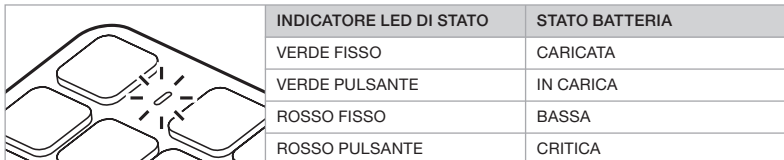

\*Le batterie ricaricabili hanno un durata di vita limitata

#### MODALITÀ VIA CAVO USB PER WINDOWS®

Quando colleghi la tastiera K83 al tuo PC per la ricarica, entrerà automaticamente in modalità USB via cavo. Puoi passare a una modalità wireless in ogni momento.

# 19 20 CONFIGURAZIONE WIRELESS 2,4 GHz PER WINDOWS®

Il collegamento wireless ultrarapido a 2,4 GHz è destinato al gaming e ad altre applicazioni ad alte prestazioni.

> Accendi la tastiera premendo il pulsante di alimentazione

- > Collega il ricevitore wireless USB a una porta USB 2.0 o USB 3.0 disponibile sul pannello anteriore del tuo PC
- > L'indicatore LED di stato si illuminerà di bianco fisso una volta connesso

IMPORTANTE: Se il collegamento a 2,4 GHz non è automatico, sposta il ricevitore wireless

盛 Es

⊛

USB in un'altra porta USB del pannello anteriore e lontano da dispositivi che possono causare

interferenze, inclusi altri adattatori wireless USB, apparecchiature di rete wireless e dispositivi di storage USB come le unità flash.

Se è richiesta una nuova connessione, inizializza l'accoppiamento del ricevitore wireless USB mediante il menu delle impostazioni del software iCUE e tieni premuto FN + F5 per 2 secondi.

#### CONFIGURAZIONE DEL COLLEGAMENTO WIRELESS *BLUETOOTH®* PER WINDOWS® O ANDROID™

Il collegamento wireless Bluetooth è ottimo per la digitazione, la navigazione e il controllo della riproduzione multimediale.

> Inizializza la modalità di accoppiamento Bluetooth sul tuo prodotto con tecnologia Bluetooth 4.0+

> Tieni premuto FN + F6 sulla tastiera fino a far lampeggiare rapidamente in blu l'indicatore LED di stato

> Inserisci il codice dal tuo prodotto Bluetooth sulla tastiera e premi il tasto Invio

> L'indicatore LED di stato si illuminerà di blu fisso una volta connesso

La tastiera K83 dispone di due tasti Bluetooth (F6 e F7) che ti consentono di ricordare e commutare facilmente tra più di un dispositivo host Bluetooth.

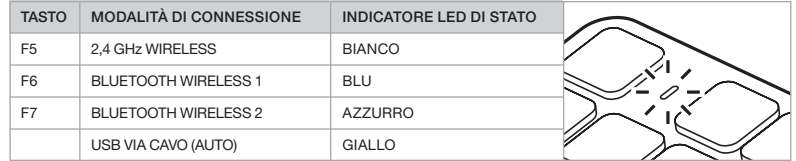

# 21 22 LA TUA TASTIERA IN DETTAGLIO

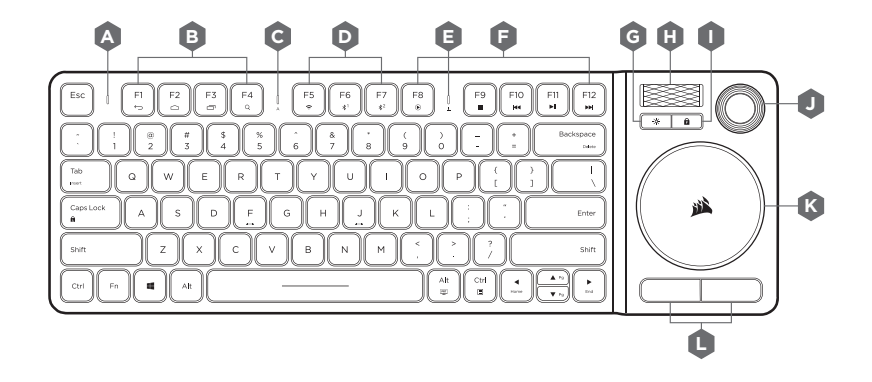

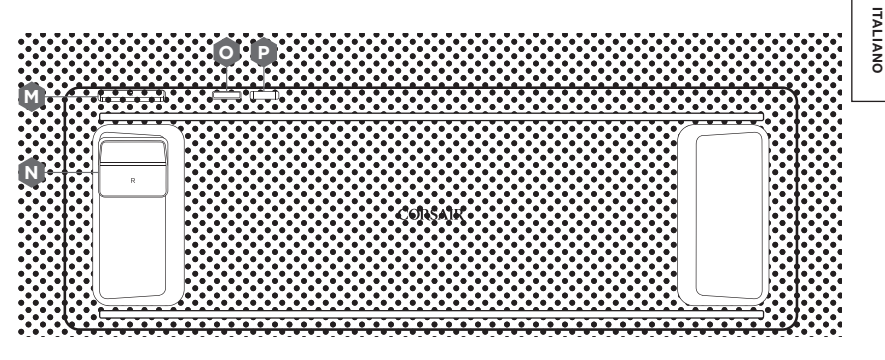

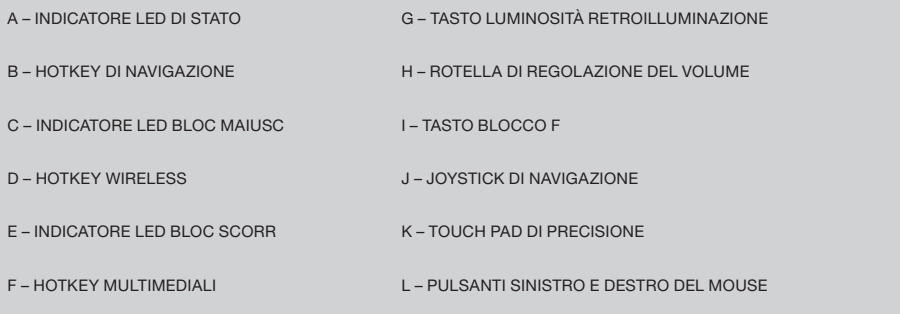

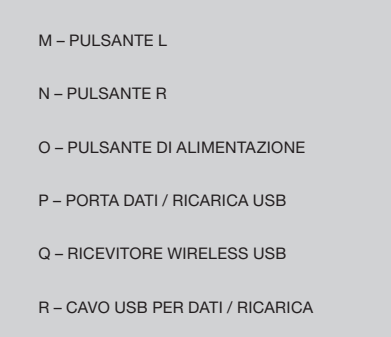

 $\bigoplus$ 

 $\bigcirc$ 

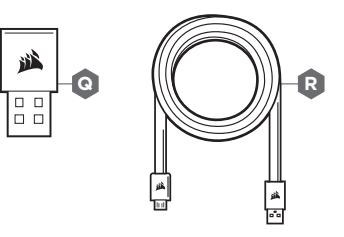

**K**

 $\bigoplus$ 

## BLOCCO F E FUNZIONI

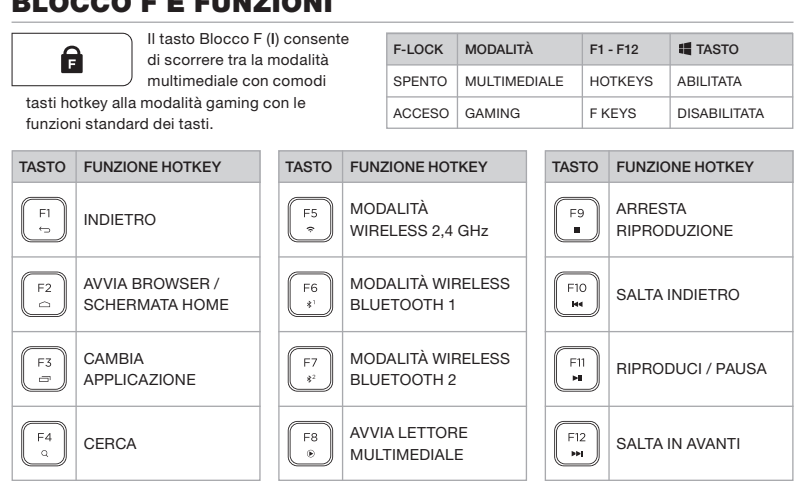

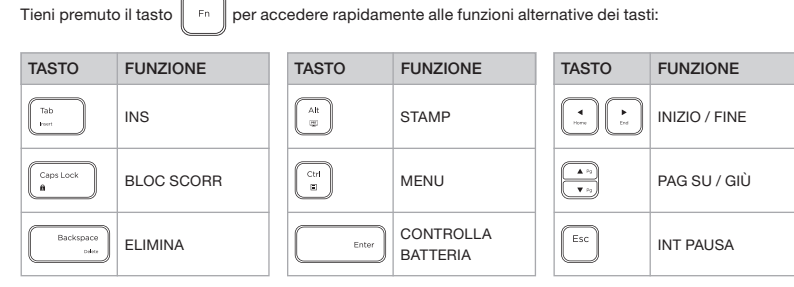

\*Non tutte le funzioni potrebbero essere disponibili su tutti i dispositivi.

### 23 24 **NB H I**  $\begin{bmatrix} 5 & 2 \\ 2 & 1 \end{bmatrix}$ Ω **JK**  $\overline{(*)}$ Backspace<br>Nam **R** 盛 Enter Shif Ŀ

45

◈

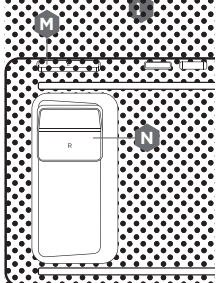

Е A CORSAIR INTERFACE

## **CONTROLLO L'INTRATTENIMENTO**

La tastiera K83 offre modi unici e avanzati di godersi l'intrattenimento da salotto.

- **)**<br>ລະ > La rotella del volume ( H) regola il livello dell'audio e può essere premuta per disattivarlo e attivarlo
- > Il touchpad di precisione ( K) sposta il cursore del mouse, presenta due pulsanti standard di clic del mouse ( L) e supporta i movimenti avanzati per Windows 10
- > Il joystick ( J), il pulsante L ( M) e il pulsante R ( N) offrono insieme un'esperienza simile a quella di un gamepad per un controllo moderno

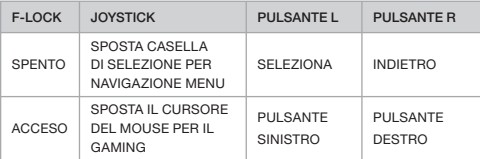

Per la migliore esperienza di gaming, posiziona la tastiera sulle ginocchia usando la mano sinistra per i tasti WASD o QWER e la mano destra per il joystick con i pulsanti L e R.

NOTA: non tutte le funzioni potrebbero essere disponibili su tutti i dispositivi. Visita www.corsair.com/K83-FAQ per conoscere le funzionalità avanzate e la compatibilità con altri dispositivi.

#### SOFTWARE iCUE

Installa il software iCUE su un PC Windows per personalizzare modalità e impostazioni per il joystick, il touchpad, i pulsanti L e R, i movimenti avanzati e la retroilluminazione, così da personalizzare del prodotto.

Scarica iCUE da www.corsair.com/downloads

⊕

### **ENHORABUENA**

El teclado de entretenimiento inalámbrico K83 ofrece lo último en control multimedia para la sala de estar. El diseño de aluminio refinado, con retroiluminación en blanco, complementa cualquier instalación. Gracias al panel táctil y al joystick integrados, la navegación por menús y la acción en los juegos es fluida e intuitiva. Conéctelo a su PC a través de la tecnología inalámbrica ultrarrápida de 2,4 GHz o a los reproductores de transmisiones multimedia y dispositivos móviles más conocidos a través de la conexión inalámbrica Bluetooth. Con un estilo elegante y lo último en control desde la sala de estar, el K83 es una butaca en primera fila para disfrutar de sus archivos multimedia.

Visite www.corsair.com/K83-FAQ para conocer las funcionalidades avanzadas y la compatibilidad con otros dispositivos.

#### LEA ESTO PRIMERO – ALIMENTACIÓN Y CARGA

El K83 debe cargarse completamente antes de utilizarse por primera vez. Conecte el K83 a un puerto USB 2.0 o 3.0 libre del PC con el cable de carga/datos USB, hasta que el LED de estado se ilumine permanentemente en verde.

- > Conecte el teclado a un puerto USB 3.0 o USB 3.1 (Type-A) de un ordenador con iCUE activo para disfrutar de la mayor velocidad de carga
- > El indicador LED de estado cambiará para indicar el estado de la batería cuando el teclado esté encendido, cargando, cargado o con poca batería
- > Reducir el brillo, desconectar la alimentación cuando cargado y no dejar la batería descargada durante largos periodos de tiempo ayudará a maximizar la duración de la batería\*

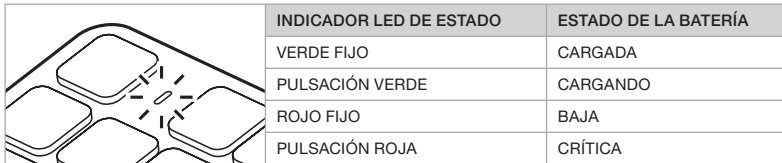

\* Las baterías recargables tienen una duración limitada

#### MODO CONECTADO POR USB PARA WINDOWS®

Mientras el K83 esté conectado al PC y cargando, pasará automáticamente al modo conectado por USB. Puede cambiar al modo inalámbrico en cualquier momento.

# 25 26 INALÁMBRICA DE 2,4 GHZ PARA WINDOWS®

La tecnología inalámbrica ultrarrápida de 2,4 GHz se ha diseñado para juegos y otras aplicaciones de alto rendimiento.

> Pulse el botón de encendido para encender el teclado

> Conecte el receptor inalámbrico USB a un puerto USB 2.0 o 3.0 disponible en el PC > El indicador LED de estado se iluminará con una luz blanca fija cuando se conecte

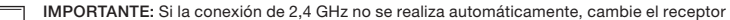

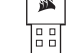

6

inalámbrico USB a otro puerto USB del panel frontal alejado de dispositivos que puedan provocar interferencias, como otros adaptadores USB, equipos de redes inalámbricas y

dispositivos de almacenamiento USB, como unidades flash.

Si es necesario volver a establecer la conexión, inicie el emparejamiento del receptor inalámbrico USB mediante el menú de configuración del software iCUE y mantenga pulsado FN + F5 en el teclado durante 2 segundos.

#### CONFIGURACIÓN DE LA CONEXIÓN INALÁMBRICA *BLUETOOTH®* PARA WINDOWS® O ANDROID™

La tecnología inalámbrica Bluetooth es excelente para teclear, navegar y controlar la reproducción multimedia.

> Inicie el modo de emparejamiento de Bluetooth en un producto habilitado para Bluetooth 4.0 o superior

- > Mantenga pulsado FN + F6 en el teclado hasta que el indicador LED de estado parpadee rápidamente en azul
- > Introduzca el código del producto Bluetooth en el teclado y pulse la tecla Enter
- > El indicador LED de estado se iluminará con una luz fija azul cuando se conecte

El K83 dispone de dos teclas Bluetooth (F6 y F7) fáciles de recordar y que permiten alternar de forma sencilla entre más de un dispositivo Bluetooth anfitrión.

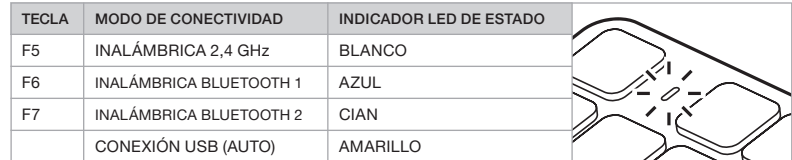

⊕

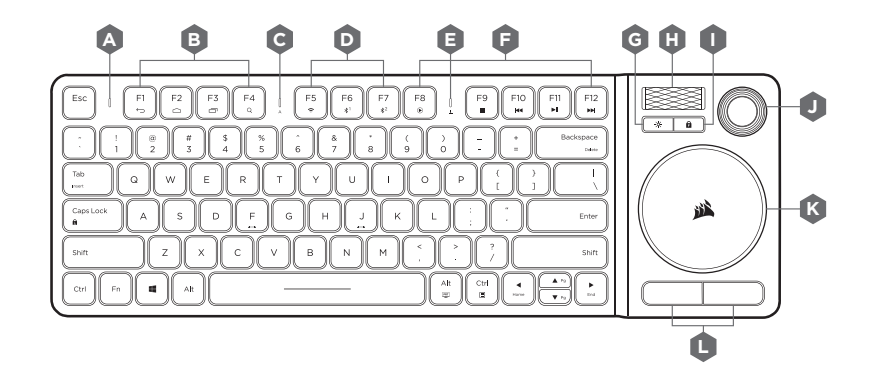

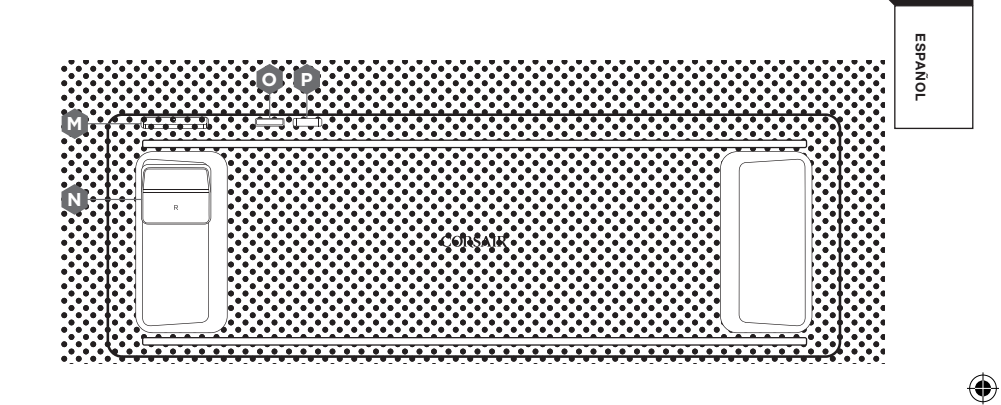

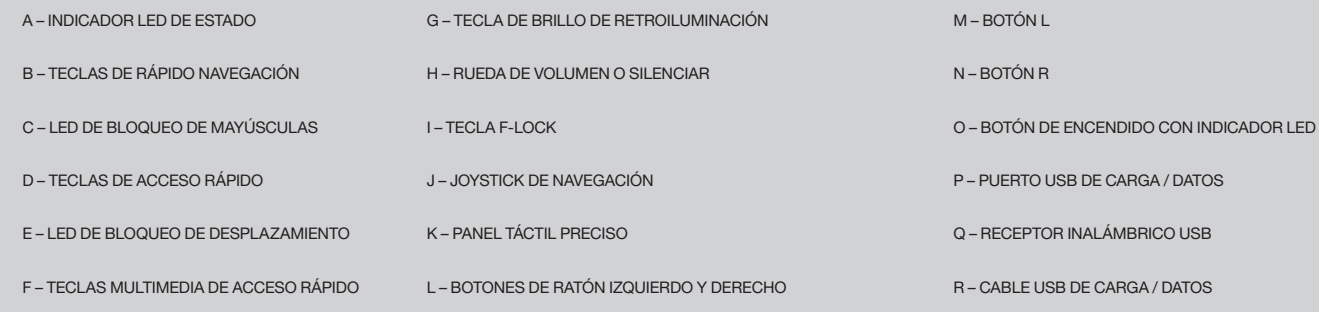

 $\bigoplus$ 

♦

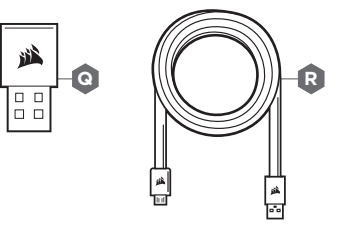

**K**

## F-LOCK Y FUNCIONES

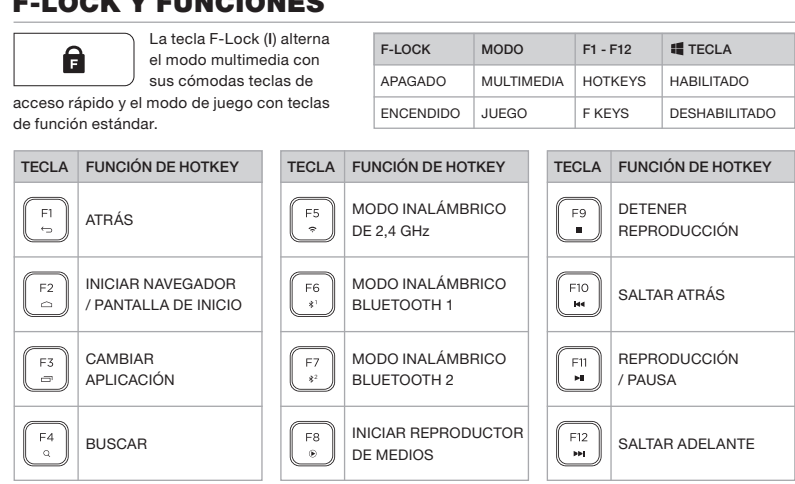

Mantenga pulsada la tecla  $\|\cdot\|$  para acceder rápidamente a funciones de tecla alternativas: TECLA FUNCIÓN TECLA FUNCIÓN TECLA FUNCIÓN IMPRIMIR Tab $_{\rm cont}$ INSERTAR

 $\frac{4t}{\Xi}$  $\sqrt{2}$  $\frac{4}{100}$  . INICIO / FINAL PANTALLA AVANZAR / BLOQUEO DE  $\begin{bmatrix} 1 & 1 \\ 1 & 1 \end{bmatrix}$  $\begin{pmatrix} \bullet & \bullet \\ \bullet & \bullet \end{pmatrix}$ Caps Lock MENÚ RETROCEDER DESPLAZAMIENTO PÁGINA COMPROBAR  $Esc$ Backspace SUPRIMIR PAUSA Ente  $-$  0.4  $\alpha$ BATERÍA

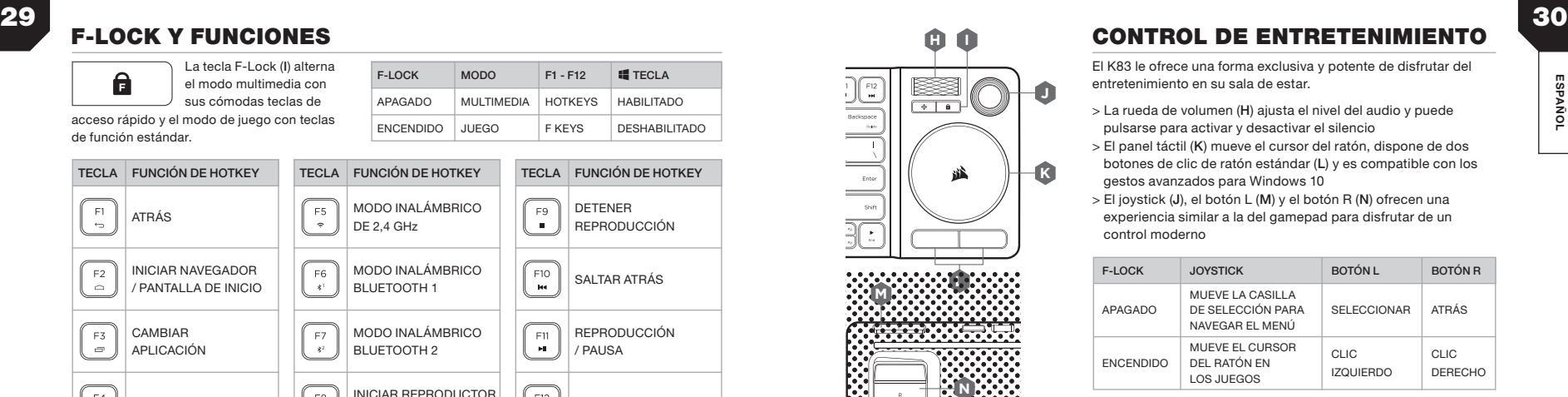

45

◈

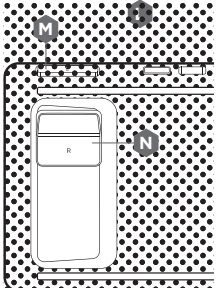

CUE

### **CONTROL DE ENTRETENIMIENTO**

El K83 le ofrece una forma exclusiva y potente de disfrutar del entretenimiento en su sala de estar.

- ا<br>a<br>A > La rueda de volumen ( H) ajusta el nivel del audio y puede pulsarse para activar y desactivar el silencio
- > El panel táctil ( K) mueve el cursor del ratón, dispone de dos botones de clic de ratón estándar ( L) y es compatible con los gestos avanzados para Windows 10
- > El joystick (J), el botón L (M) y el botón R (N) ofrecen una experiencia similar a la del gamepad para disfrutar de un control moderno

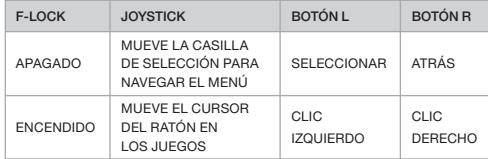

Para conseguir la mejor experiencia de juego, colóquese el teclado en el regazo y use la mano izquierda para las teclas WASD o QWER y la derecha para el joystick con los botones L y R.

NOTA: Puede que no todas las funciones estén disponibles en todos los dispositivos. Visite www.corsair.com/K83-FAQ para conocer las funcionalidades avanzadas y la compatibilidad con otros dispositivos.

#### SOFTWARE iCUE

Instale el software iCUE en un PC Windows para personalizar los modos y la configuración del joystick, el panel táctil, los botones L y R, los gestos avanzados y la retroiluminación, y personalizar totalmente el producto.

Descargue iCUE de www.corsair.com/downloads

\*Puede que no todas las funciones estén disponibles en todos los dispositivos.

 $\bigoplus$ 

ESPAÑOL

♠

ESPAÑOL

⊕

# PARABÉNS!

O teclado K83 sem fio para entretenimento oferece o mais moderno controle de mídia para sua sala de estar. Seu sofisticado design em alumínio e sua iluminação de fundo branca deixam qualquer sistema lindo, enquanto o joystick e o touchpad integrados ajudam você a navegar pelos menus e a jogar com muita facilidade e de forma intuitiva. Use a conexão sem fio de 2,4 GHz para conectá-lo ao seu PC ou a conexão Bluetooth para conectá-lo aos mais populares players de reprodução de mídias e dispositivos móveis. Com seu design sofisticado e os mais modernos recursos para controlar sua sala de estar, o K83 oferece o que há de melhor em controle de mídias.

Visite www.corsair.com/K83-FAQ para saber mais sobre os recursos avançados do produto e sua compatibilidade com dispositivos.

### LEIA PRIMEIRO – ALIMENTAÇÃO E CARREGAMENTO

O K83 precisa estar totalmente carregado antes do seu primeiro uso. Com o cabo USB de carregamento / transferência de dados, conecte o K83 a uma porta USB 2.0 ou 3.0 do PC e aguarde o LED de status acender em verde.

- > Conecte o teclado a uma porta USB 3.0 ou 3.1 (Tipo A) do PC que está executando o iCUE para agilizar o carregamento
- > O indicador LED de status mudará para indicar o status da bateria quando o teclado estiver ligado, carregando, carregado ou com pouca bateria
- > Reduzir a intensidade da iluminação, desconectá-lo da fonte de alimentação depois de carregado e não permitir que a bateria fique descarregada por longos períodos ajudará a maximizar a vida útil da bateria\*

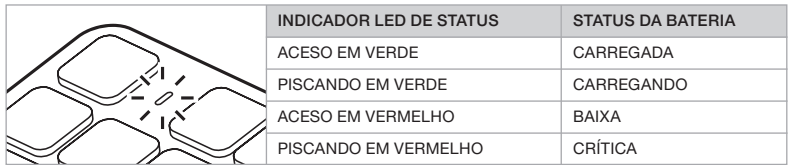

\*As baterias recarregáveis têm vida útil limitada

#### MODO COM CABO USB PARA WINDOWS®

Enquanto o K83 estiver conectado ao PC e carregando, ele entrará automaticamente no modo USB com cabo. Você poderá alternar para a conexão sem fio quando desejar.

# 31 32 CONFIGURAR SEM FIO DE 2,4 GHz PARA WINDOWS®

A conexão sem fio ultrarrápida de 2,4 GHz foi desenvolvida para jogos e outros aplicativos de alto desempenho.

> Para ligar o teclado, pressione o botão Liga/Desliga

> Insira o receptor USB de sem fio em uma porta USB 2.0 ou 3.0 no painel frontal do PC > O indicador LED de status acenderá em branco depois que o receptor for inserido

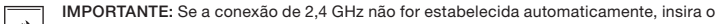

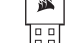

6

receptor USB de conexão sem fio em outra porta USB do painel frontal e longe de dispositivos

que possam causar interferência, incluindo outros adaptadores de conexão sem fio USB,

equipamentos de rede sem fio e dispositivos de armazenamento USB, como unidades flash.

Se for necessário reconectar, inicie o receptor de conexão sem fio USB pareando-o pelo menu de configurações do software iCUE e mantendo pressionadas as teclas FN e F5 simultaneamente por dois segundos.

#### CONFIGURAR A CONEXÃO SEM FIO *BLUETOOTH®* PARA WINDOWS® OU ANDROID™

A conexão sem fio Bluetooth é excelente para envio de mensagens, navegação e controle de reprodução de mídias.

> Inicie o modo de pareamento Bluetooth no seu produto para Bluetooth 4.0 ou superiort

- > Mantenha pressionadas as teclas FN e F6 simultaneamente até o indicador LED de status piscar rapidamente em azul
- > Use o teclado para inserir o código de Bluetooth do seu produto e pressione a tecla Enter
- > O indicador LED de status acenderá em azul quando a conexão for estabelecida

O K83 tem duas teclas (F6 e F7) para conexão Bluetooth, permitindo que você se lembre e alterne com facilidade entre mais de um dispositivo com conexão Bluetooth.

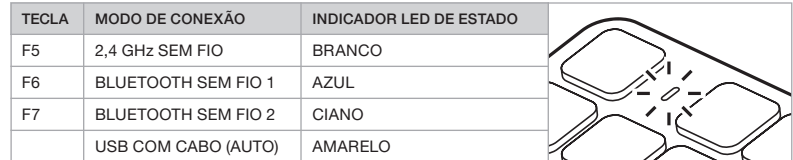

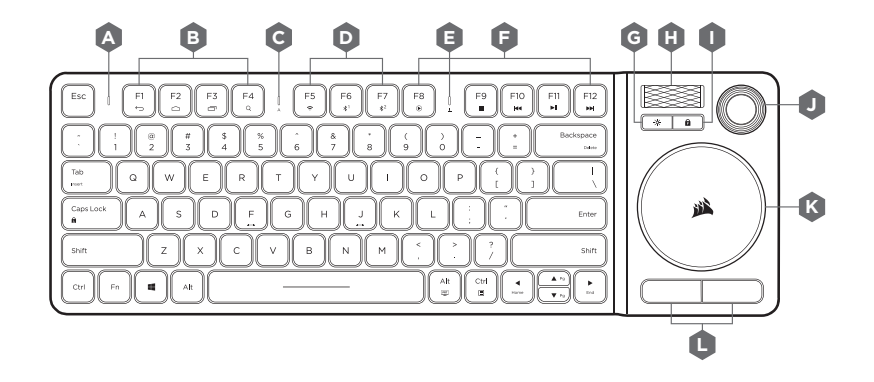

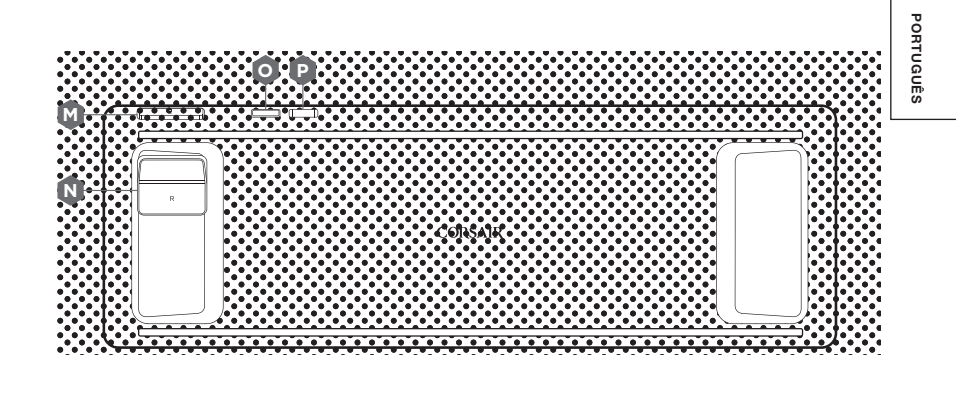

A – INDICADOR LED DE STATUS B – TECLAS DE ATALHO DE NAVEGAÇÃO C – INDICADOR LED DA TECLA CAPS LOCK D – TECLAS DE CONEXÃO SEM FIO E – INDICADOR LED DA SCROLL LOCK F – TECLAS DE ATALHO DE MÍDIA G – TECLA PARA INTENSIDADE DA LUZ H – CONTROLE DE VOLUME GIRATÓRIO I – TECLA F-LOCK J – JOYSTICK PARA NAVEGAÇÃO K – TOUCHPAD DE ALTA PRECISÃO L – BOTÕES DIREITO E ESQUERDO DO MOUSE M – BOTÃO L N – BOTÃO R O – BOTÃO POWER COM INDICADOR LED P – PORTA USB DE TRANSFERÊNCIA DE DADOS Q – RECEPTOR DE CONEXÃO SEM FIO USB R – CABO DE DADOS / CARREGAMENTO USB

6

◈

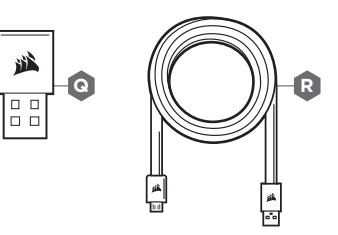

 $\bigoplus$ 

**K**

**NB**<br> **NB**<br> **NB**<br> **NB**<br> **NB** F-LOCK MODO F1 - F12 **If** TECLA A tecla F-Lock ( I) alterna entre A os modos de mídia, que oferece DESLIGADO MÍDIA **HOTKEYS** ATIVADO teclas de atalho convenientes, e de jogos, que utiliza as teclas de função padrão. LIGADO JOGOS FKEYS DESATIVADO F KEYS TECLA ACÃO DA TECLA TECLA AÇÃO DA TECLA TECLA TECLA AÇÃO DA TECLA ATIVAR MODO DE INTERROMPER  $F5$  $F9$  $F1$ VOLTAR CONEXÃO SEM FIO REPRODUÇÃO  $\rightarrow$  $\sim$  $\mathbf{m}_\mathrm{c}$ DE 2,4 GHz ATIVAR MODO 1 DE ABRIR NAVEGADOR F<sub>6</sub>  $F10$  $F2$ CONEXÃO SEM FIO RETROCEDER  $\hat{\phantom{a}}$ / TELA INICIAL  $\mathcal{R}$  $\,$  MeV BLUETOOTH **M** ATIVAR MODO 2 DE REPRODUZIR  $F3$ ALTERNAR ENTRE  $F7$ F11 CONEXÃO SEM FIO  $\Rightarrow$ APLICATIVOS  $\mathbf{x}^i$  $\mathbf{H}$ / PAUSAR BLUETOOTH  $F8$ ABRIR PLAYER  $F12$  $F4$ PESQUISAR AVANÇAR DE MÍDIA  $\mathbf{H}$  $\alpha$  $\circ$ 

Mantenha a tecla  $\|\cdot\|$  pressionada para acessar rapidamente outras teclas de função:

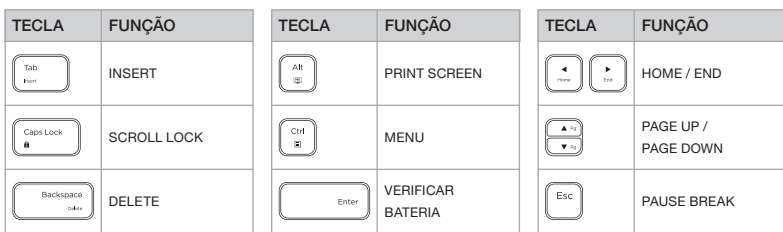

\*Nem todas as funções podem estar disponíveis em todos os dispositivos.

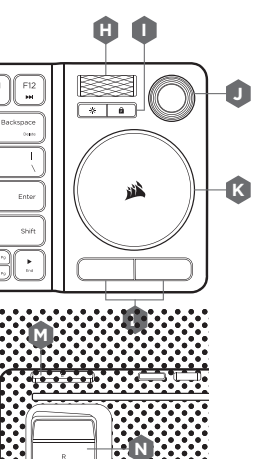

40

◈

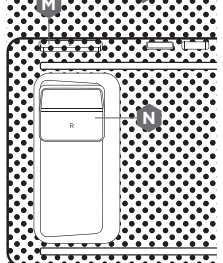

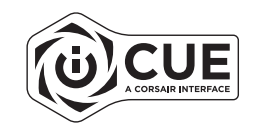

#### **CONTROLE DE ENTRETENIMENTO** 35 36 TECLAS F-LOCK E DE FUNÇÃO

O K83 oferece formas poderosas para você aproveitar todos os tipos de entretenimento na sua sala de estar.

- |e<br>|<br>| } > O controle de volume giratório ( H) ajusta o áudio e pode ser pressionado para aplicar e cancelar a função Mudo
- > O touchpad de alta precisão ( K) move o ponteiro do mouse, tem dois botões ( L) que reproduzem os cliques com os botões padrão do mouse e é compatível com gestos avançados para Windows 10
- > O joystick ( J), o botão L ( M) e o botão R ( N) juntos têm a aparência de um controle moderno de console de jogos

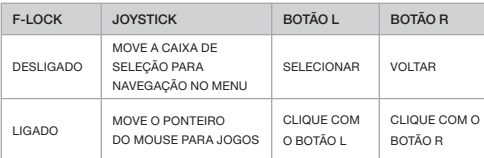

Para ter a melhor experiência com jogos, apoie o teclado no seu colo e use sua mão esquerda para acessas as teclas WASD ou QWER e sua mão direita para usar o joystick e os botões L e R.

OBSERVAÇÃO: Nem todas as funções podem estar disponíveis em todos os dispositivos. Visite www.corsair.com/K83-FAQ para saber mais sobre os recursos avançados do produto e sua compatibilidade com dispositivos.

### SOFTWARE iCUE

Instale o software iCUE em um PC Windows para personalizar os modos e as configurações do joystick, do touchpad, dos botões L e R, dos gestos avançados e da luz de fundo e ter uma excelente experiência com o produto.

Baixe o iCUE em www.corsair.com/downloads

ruGuÊS

⊕

⊕